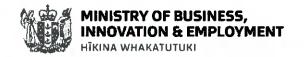

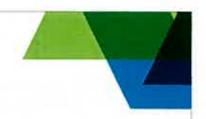

31 May 2019

Ref: DOIA 1819-1479

Jake Preston

fyi-request-10051-2c8bfd15@requests.fyi.org.nz

Dear Jake Preston

Thank you for your email of 10 April 2019 to the Ministry of Business, Innovation and Employment (MBIE) requesting, under the Official Information Act 1982 (OIA), the following information:

Official Information request - Indexing & Classification documents which refer to sensitive documents

Dear Ministry of Business, Innovation & Employment, I am requesting any indexing or classification documents, whether inside the document management system or outside, which refer to documents that may not be classified according to their content on any grounds.

On 23 April 2019, we contacted you to clarify your request because it was unclear what you meant by 'indexing and classification documents' and what you meant by 'classification'. On 29 April 2019, you clarified the scope of your request as follows:

I am looking for documents which index other documents that are either held inside or outside your electronic document management system.

In terms of classification documents, I am looking for documents which refer to the way in which documents are assigned keywords for searching. This would include any ministerial briefings, minutes or meetings recorded.

MAKO (Managing Knowledge) is MBIE's and WorkSafe's Electronic Document and Records Management System (EDRMS). It is designed to enable staff to manage their documents and records effectively throughout their life cycle, from creation to disposal. MAKO enables users to ensure their information is:

- Accessible, usable and retrievable
- Secure and protected appropriately when required

The contents of MAKO are organised by way of a folder structure allowing information to be stored based on the context and content of the item rather than which team or group created it.

For example, OIA requests received by MBIE are contained in a common master folder, with further subfolders categorised by the financial year in which the request was made; the MBIE group responsible for providing information; and finally, the folder specific to each individual request.

When a document is created or stored in MAKO, metadata describing it is automatically generated, stored and maintained for that item. Please find attached a document describing this metadata.

Locating documents is accomplished by finding them directly under the MAKO folder structure or by searching. MAKO has a powerful searching index which can search all aspects of an item, including its

contents and metadata. Documents are not assigned keywords, instead keywords are entered into the search field and matched across the search index.

MBIE provides a guide to naming documents and folders to help with efficient searching. Guides to performing a quick search, an advanced search, and naming documents and folders are attached.

MBIE also has a large number of business systems, each designed to fulfil the specific requirements of a particular area of MBIE, that can also contain documents. MBIE is refusing to release indexing and classification information for all of the business systems under section 18(f) of the OIA, as the information requested cannot be made available without substantial collation and research. However, if there is a business system from a particular area of MBIE you would like further information on, please contact us.

You have the right to seek an investigation and review by the Ombudsman of this response. Information about how to make a complaint is available at <a href="https://www.ombudsman.parliament.nz">www.ombudsman.parliament.nz</a> or freephone 0800 802 602.

Yours sincerely

**Mark Brown** 

**Chief Information Officer** 

#### **MAKO - Content Server (CS) Properties**

MAKO is MBIE's content management system (CMS) and uses OpenText CS16.4 software.

Content Server automatically stores and maintains a set of basic information for every item in the system. This information is displayed on a series of tabs on the item's **Properties** page. Different item types have different Properties tabs. For example, the **Link** tab appears only on the **Properties** page of Shortcuts to a Compound Document. In addition, the information that appears on a particular tab depends on the type of item. The **Multilingual Metadata Editor** icon might appear on the **Properties** page's **General** tab, next to the **Name** and **Description** fields.

The **Properties** page for different types of Content Server items varies. The following table describes the tabs that appear on the **Properties** page of an item.

| Tab Name                  | Description                                                                                                    |  |  |
|---------------------------|----------------------------------------------------------------------------------------------------|--|--|
| Audit                     | Displays an audit trail, or log of events, for an item. Typical audit events include: when the item was added, opened, or modified; the date of each action; and the user who performed the action.                                                                                                    |  |  |
| Categories                | Lists the custom Categories that are applied to an item                                                                                                    |  |  |
| Classifications           | Records management classes                                                                                                    |  |  |
| Category Audit            | Displays an audit trail, or log of events, for Category attributes. Typical audit events include: the Category and attribute name, when the category and attribute were added, opened, or modified; the date of each action; and the user who performed the action.                                                                                                    |  |  |
| Collection<br>Items Audit | Displays information regarding operations performed on collected items. You can view information such as the item event; status; many and path location; date; and the name of the user who performed the operation. Events are displayed in descending order by date. If the number of eadit events exceeds the default page size, you can navigate through the pages in the same way that you havigate collected items |  |  |
| Columns                   | Displays options to personalise the column settings                                                                                                    |  |  |
| General                   | Displays basic parameters and information about an item, such as: the date and time it was created; date and time it was last modified; the type and size of the item; and who currently owns it. Other information on this tab depends on the type of item.                                                                                                    |  |  |
| 200                       | Source Information, if present, provides information on the origins of an item. For example, for an item that was originally created outside of Content Server, the <b>Created</b> Source Information property indicates its actual creation date, not the date it was added to content Server.                                                                                                    |  |  |
| Link                      | This tab appears only for a Shortcut that points to a Compound Document. It shows which Release or Revision of the Compound Document the Shortcut currently points to.                                                                                                    |  |  |
| Presentation              | Displays information about how a Workspace or container is displayed.                                                                                                    |  |  |
|                           | The <b>Presentation</b> tab of a <b>Properties</b> page for a Project is unique                                                                                                    |  |  |
| Ratings                   | Displays information about how other users have rated a Document.                                                                                                    |  |  |
| Records Detail            | Displays the records management fields e.g. date, status, schedule and more                                                                                                    |  |  |
| References                | Displays any Shortcuts or Generations that point to an item and information about the Shortcut or Generation.                                                                                                    |  |  |
| Releases                  | Displays all Releases and Revisions of a Compound Document. For each Release and Revision, Content Server displays its name and number; the date and time it was created; and the user who created it.                                                                                                    |  |  |
|                           |                                                                                                    |  |  |

| Specific   | Displays information that is unique to the item's type. This tab is present for items such as Documents, Compound Documents, Channels, Queries, URLs and Projects.  The <b>Specific</b> tab of a <b>Properties</b> page for a Project is unique                                                                                                    |
|------------|----------------------------------------------------------------------------------------------------|
| Statistics | Displays all the Topics and Replies that have been posted to a Discussion, including: user names, number of Topics and Replies posted, total number posted, and the date of the most recent posting.                                                                                                    |
| Versions   | Provides access to all Versions of an item stored in Content Server. For each Version, Content Server displays such information as the Version number and the name of the user who created it. If your Content Server system uses multiple storage providers, this tab also shows where the file representing the Version is physically stored. Each Version displays its own <b>Functions</b> icon which you can use to work with a previous more information. |

# **Modifying Item Properties**

If you have the proper permissions, you can edit some of the information presented on a **Properties** tab. In some cases, a function can be performed *only* from an item's **Properties** page. These functions holde:

- Updating the General tab to modify the Name and Description fields and change how the Document appears in its container. For example, you can make a Document appear in its container as Featured or Hidden.
- Updating the Presentation tab to display the News items in Change
- Applying a Category to an item of edit an existing Category.
- Accessing a previous Version of the Document.
- Editing a Shortcut or viewing a list of all the Shortcuts to an item
- Editing a URL.

#### Properties Pages for Version

You can view any of the following Properties pages for a Version:

- General Version Properties page, which contains basic information about a particular Version of an item.
- Specific Version Rroperties page, which provides detailed information about a particular Version of an item.
- Categories Version Properties page, which displays the Categories and Attribute settings associated with a particular Version.
- References Version Properties page, which lists any Shortcuts or Generations that point to a particular Version.

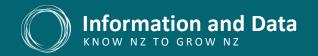

# **HOW TO PERFORM A QUICK SEARCH**

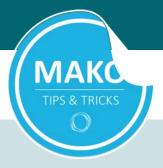

#### **Quick Search**

MAKO has a powerful searching index to assist you in retrieving information from within MAKO. All aspects of an item are searchable, including the body (content) of the document and the Metadata.

The Quick Search is the fastest and easiest way to retrieve information from within MAKO. This search is a "Google" like search that matches key words across the entire search index to compile the results.

## **PERFORM A QUICK SEARCH:**

The Quick Search will first look in the area of the database you are sitting in by default. This means if you are sitting in by default. This means if you are sitting in the sitting in the sitting in t

To run a full content Quick Search, type your word(s) into the search field on the top right of your screen and hit Enter, or click the magnifying glass icon.

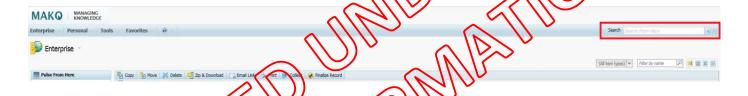

## REFINING YOUR QUICK SEARCH

If you are performings by Text search, then adding a Boolean Operator gives you greater control over the results returned by performings inclusive search, as expansive search or a restrictive search, as listed below;

| OAND           | Inclusive search: results must contain all of the words separated by AND.                                                                        |  |  |
|----------------|----------------------------------------------------------------------------------------------------|--|--|
| / OK           | Expansive search; results will contain any of the words separated by OR.                                                                         |  |  |
| NOT /          | Restrictive search; results returned will not contain the word following NOT.                                                                    |  |  |
| "exact phrase" | Exact search; Quotation marks define an exact set of words for the database to retrieve.                                                         |  |  |
| * wildcard     | Truncation; This expands a search term to include all forms of a root word (e.g., patent* retrieves patent, patents, patentable, patented, etc.) |  |  |
|                |                                                                                                    |  |  |
|                | Alternative Spelling; Used to indicate an unlimited number of characters within a word                                                           |  |  |
| ())            | (e.g., behavi*r retrieves behaviour or behavior)                                                                                                 |  |  |
|                |                                                                                                    |  |  |

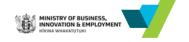

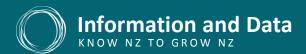

The Quick Search panel provides the ability to put context around a set of search criteria before you run the search, enabling the database to complete the search more quickly and accurately.

1. Click the drop-down arrow next to the Quick Search field to show the panel

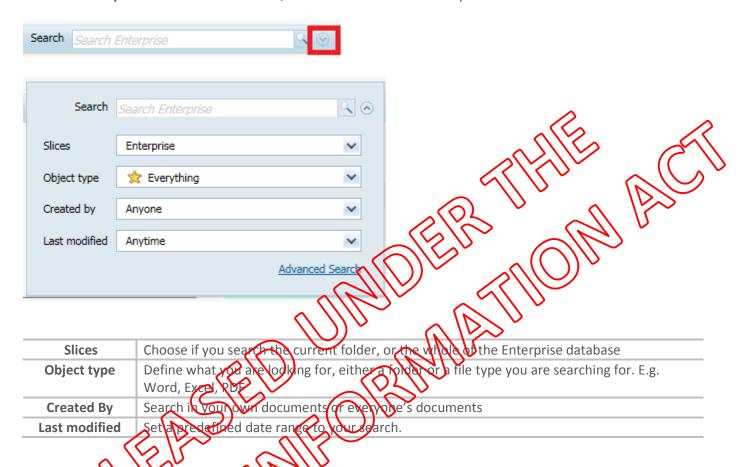

2. Run your search of clicking the magnifying glass icon or tapping the Enter key, when your cursor is in the Quick Search

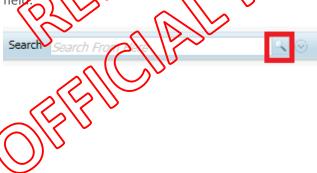

# HOW TO PERFORM AN ADVANCED SEARCH

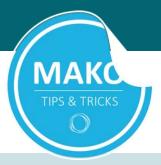

#### **Advanced Search**

MAKO has a powerful searching index to assist you in retrieving information from within MAKO. All aspects of an item are searchable, including the body (content) of the document and the Metadata.

To refine your search criteria or to look for something specific (e.g. documents created by objectific user) the Advanced Search is the best tool.

#### **PERFORM AN ADVANCED SEARCH:**

1. To access the Advanced Search, click on **Tools** and select **Search**.

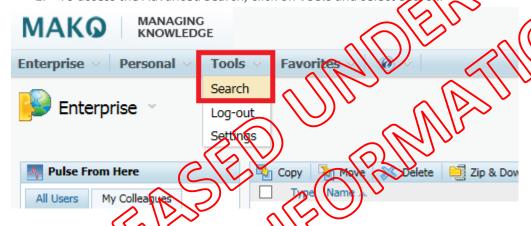

2. This form gives search fields for each appear of the metadata, in addition to the full text search capability. In the **Add to Search Form** area on the left hand side of the screen, **click** the arrow icon next to the relevant field to addit to the search form.

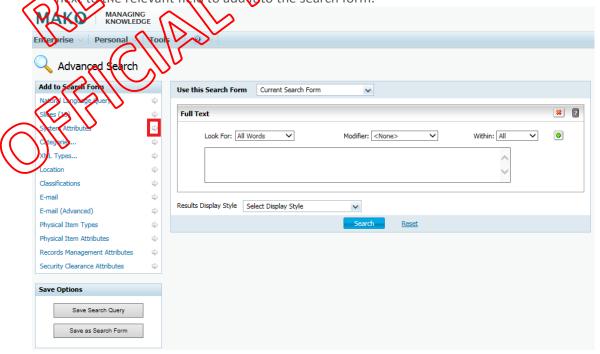

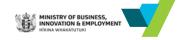

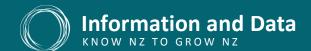

| National Language Query  | You can search MAKO with a Natural Language Query, which you enter as a question or one or more lines of text. MAKO then determines from your Query what criteria and keywords to |  |
|--------------------------|----------------------------------------------------------------------------------------------------|--|
|                          | search for, and runs the search.                                                                                                    |  |
| Slices (13)              | Slices allows users to search a particular folder and its contents (including subfolders)                                                                                         |  |
| System Attributes        | Search for MAKO items with certain attributes. For example, you can search for all MAKO                                                                                           |  |
|                          | items with a Created By attribute that is set to a certain user.                                                                                                    |  |
| Categories               | MBIE does not assign categories to the documents saved into MAKO                                                                                                    |  |
| XML Types                | MBIE does not have any XML types                                                                                                    |  |
| Location                 | Search a specific area in MAKO, such as a particular folder                                                                                                    |  |
| Classifications          | MBIE uses classifications for applying the retention and disposal schodule to information in                                                                                      |  |
|                          | MAKO and therefore will not have any interest to MAKO users                                                                                                    |  |
| Email                    | Enables you to search for standard email properties, including subject, sender, recipient, and                                                                                    |  |
|                          | sent or received dates                                                                                                    |  |
| Email (Advanced)         | Enables you to search for a custom set of email properties that you select yourself                                                                                               |  |
| Physical Item Types      | MBIE does not assign physical item types to into mation in MAKO                                                                                                    |  |
| Physical Item Attributes | Attributes MBIE has very few items that have been a signed a physical item attribute                                                                                              |  |
| Records Management       | ecords Management This enables those that perform records management tasks in MAKO to search for                                                                                  |  |
| Attributes               | information that has records management attributes assigned to them                                                                                                    |  |
| Security Clearance       | MBIE does not assign security clearance attributes to information in MAKO                                                                                                    |  |
| Attributes               |                                                                                                    |  |

3. To remove unwanted fields from the search form, click the Remove Component icon located in the top right of each field. The fields are removed from the main part of the screen and are pushed back to the Add to Savara Factor and I

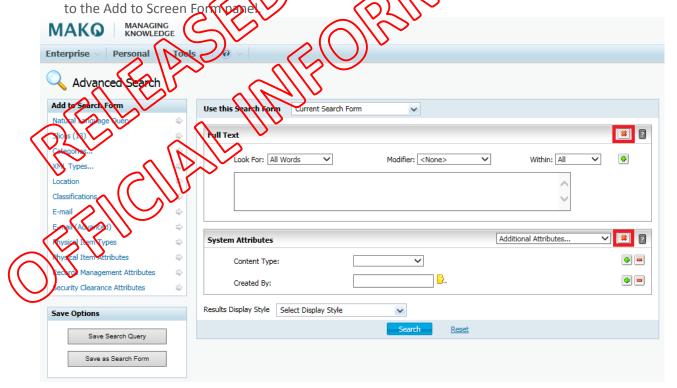

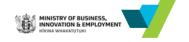

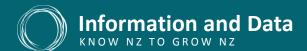

4. Some fields have additional information that you can add on to them using the **Additional Attributes** drop-down.

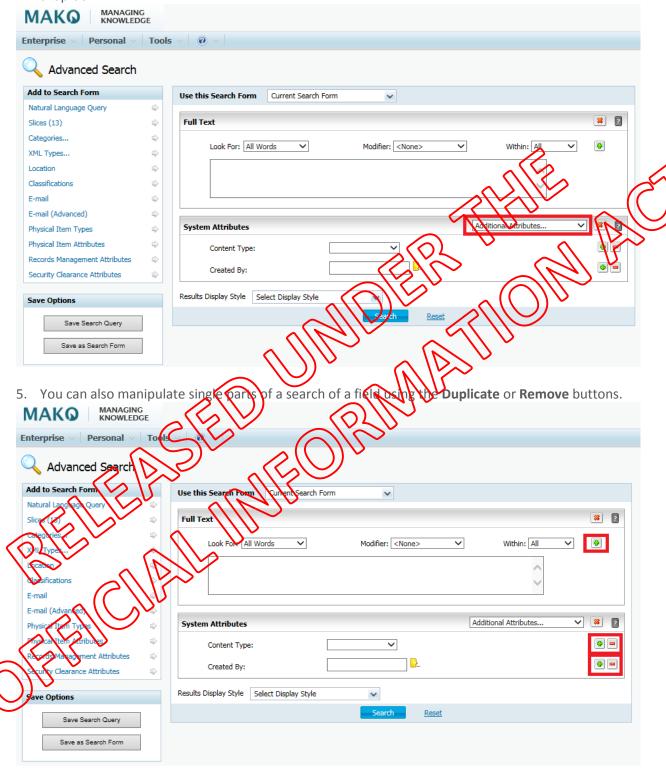

6. When you have filled in the required fields, **run** the **search** by clicking on the blue **Search** button at the bottom of the screen.

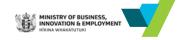

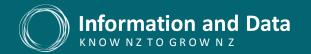

# HOW TO NAME YOUR DOCUMENTS AND FOLDERS

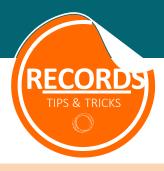

#### **OVERVIEW**

Do you struggle finding what you need due to poor naming of documents and folders?

Use this guide when naming documents, folders or producing team specific naming guidelines

#### **HOW SHOULD I NAME MY DOCUMENTS AND FOLDERS?**

Giving your document or folder a meaningful and enduring name helps you, and others, quickly and easily the it again. Consider the following practices when choosing names for your accument and folders:

|                                                                                                    | $(\otimes)$ $(\otimes)$                                                                                                    |
|----------------------------------------------------------------------------------------------------|----------------------------------------------------------------------------------------------------|
| General Rules                                                                                                    | Examples                                                                                                    |
| Keep it concise and jargon free                                                                                                    | Use:  Voluntary Carbon Markets Project  VSec Acceptance Pesting  Nots  VCM Project  X Misc. Test Daci                                                   |
| Be descriptive and use meaningful words Include project names to add sontext                                                                                                    | Use:  Oser ExperienceTesting  2016 98-23 Auckland MAKO Training Travel Approval                                                                         |
| A CONTRACTOR OF THE PARTY OF THE PARTY OF TH | X Testing X 2016 Travel Memos                                                                                                    |
| Avoid repeating the name of the parent folder in documents prisub folder                                                                                                    | Use:  ✓ 2016 Applications  Approved  Declined                                                                                                    |
| Avoid using personal names  Exceptions may exist where names are required for unique identification e.g. staff files, external applications of unsure, ask for advice                                                                                                    | Use:  ✓ Leadership Training Course Feedback  ✓ ICT Acceptable UsePolicy  ✓ 2015-16 Performance Agreement – John Smith  Not:  X Jane's Training Comments |
|                                                                                                    | X John's PolicyFolder                                                                                                    |
| Avoid acronyms and abbreviations  Acronyms require context and quickly lose meaning over time, unless they are commonly understood e.g. NZ, MBIE, , Ltd                                                                                                    | Use:  ✓ Building Information Manual (BIM)  ✓ Briefing to the Incoming Minister (BIM)  ✓ Department of Internal Affairs (DIA)  Not:                      |
| For clarity add the acronym after the name in full                                                                                                    | X BIM<br>X DIA                                                                                                    |

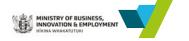

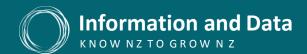

| Use a standard date format consistently       | Use:                                                |
|-----------------------------------------------|-----------------------------------------------------|
| ose a standard date formattonsistently        | ✓ 2011-12 (financial year)                          |
| Include the subject and date (year-month-day) | ✓ 2011-12 (financial year) ✓ 2016-2020 (range)      |
| include the subject and date (year-month-day) | ✓ 2016-2020 (range)<br>✓ 2014-04-03 (specific date) |
| Separate date components with a hyphen        | ✓ Summary of Findings – 2016-01-11                  |
| Write the month in full                       | Use:                                                |
| write the month in fall                       | √ 08 April 2011                                     |
|                                               | Not:                                                |
|                                               | X 8 Apr 2011                                        |
| Avoid special characters                      | Do not use the following special characters:        |
| Avoid special characters                      | Do not use the following special characters         |
| If you need to use punctuation, use a hyphen  | • Tilde ~                                           |
| ,,                                            | Number sign / Has Angle brackets                    |
|                                               | Percent %     Question mark?                        |
|                                               | Ampersand                                           |
|                                               | • Asterisk * • Ripe                                 |
|                                               | Braces     Outplation mark!                         |
|                                               | Backslash Contract of that is                       |
|                                               | Use                                                 |
|                                               | A Courterly Reports                                 |
| C                                             | Wok:                                                |
|                                               | Qtr. Reps                                           |
| Use spaces between words                      | Use:                                                |
| ose spaces between words                      | ✓ Scientary of Findings                             |
|                                               | Not                                                 |
|                                               | SummaryFindings                                     |
| Use capitalisation correctly                  | Library manage                                      |
|                                               | √ Jane Smith                                        |
| Capitalise the initial letter of names        | V NZ                                                |
|                                               | Not:                                                |
| Acronymes nould be in BLOCK capitals          | X jane smith                                        |
|                                               | X nz                                                |

## CREATING FOLDERS IN MAN

This Tip sho Trock can be used when requesting folders in MAKO to ensure your colleagues know what to save into the serolders and what information they can find there.

# MORE RESOURCES ON NAMING YOUR DOCUMENTS AND FOLDERS

For an informative and fun way to understand the implications of poor naming of documents and folders, we highly recommend viewing this video developed by the National Archives of Australia:

# What's In a Name? A Guide on Naming and Titling your Documents and Files

If you require help or more advice on naming your documents and folders, please log a request using the <a href="Service Request Form">Service Request Form</a>. Select Records in the drop down list and choose the Need other records management advice or help option.

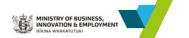